# marantz®

#### Model SA-KI RUBY Quick Start Guide

Super Audio CD Player

### Welcome

Thank you for choosing a Marantz CD player. This guide provides step-by-step instructions for setting up your CD player.

# Please do not return this unit to the store – call for assistance. If you need help...:

If you need additional help in solving problems, contact Marantz customer service in your area. For details, see the Marantz homepage. www.marantz.com

## **Before You Begin**

#### What's In the Box

| Quick Start Guide           | Power cord                      |                                                                                                    |
|-----------------------------|---------------------------------|----------------------------------------------------------------------------------------------------|
| CD-ROM<br>(Owner's Manual)  | Remote control unit (RC005PMSA) |                                                                                                    |
| Safety<br>Instructions      | R03/AAA batteries               |                                                                                                    |
| Cautions on Using Batteries | Audio cable                     | A CONTRACTOR OF THE PARTY OF THE PARTY OF TH |
| CD Player                   | Remote connector cable          |                                                                                                    |

### **Required for Basic connections**

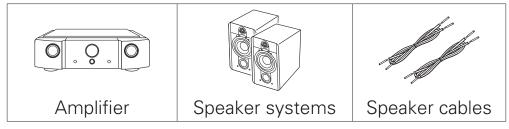

### **Optional**

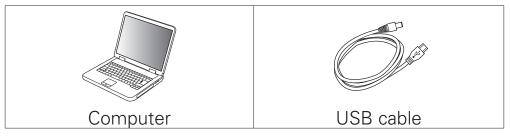

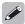

• These drawings are for illustrative purposes only and may not represent the actual product(s).

## Setup

#### There are seven steps to the setup process.

- Install batteries in the remote control unit
- 2 Connect the CD player to the amplifier
- 3 Plug the power cord into a power outlet
- 4 Turn the CD player's power on
- 5 Begin music playback
  - ► Play a CD or Super Audio CD
  - ▶ Play from a USB memory device
- 6 Installing the Windows driver software
- 7 Enjoying music using PC or Mac

# Install batteries in the remote control unit

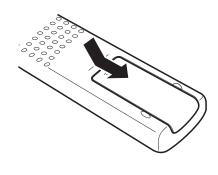

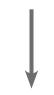

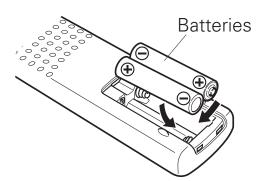

# 2 Connect the CD player to the amplifier

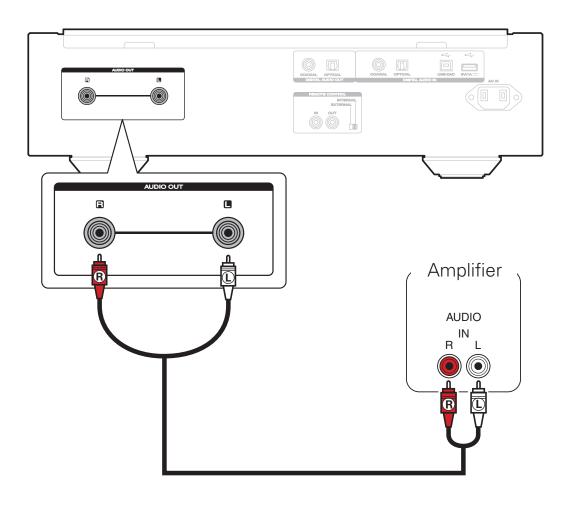

# Plug the power cord into a power outlet

# Turn the CD player's power on

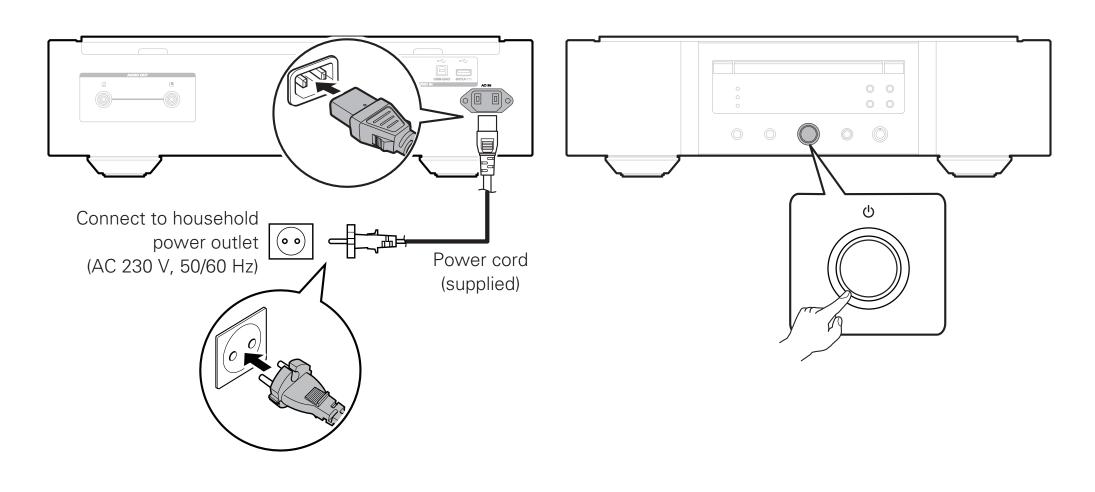

# 5 Begin music playback

▶ Play a CD or Super Audio CD

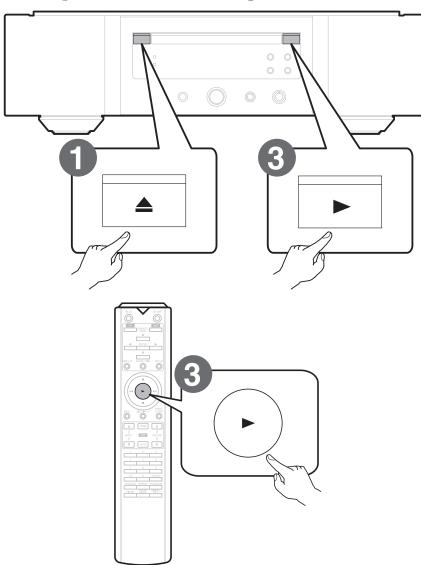

Press ≥ to open the disc tray.

Place CD in the disc tray.

Press ►.

Playback starts.

## ► Play from a USB memory device

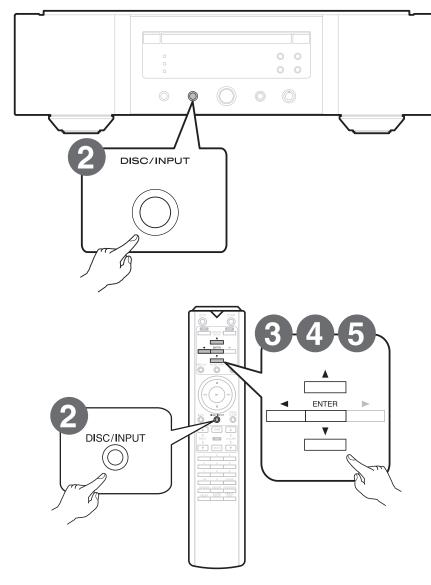

Connect the USB memory device to the USB port.

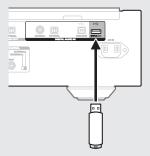

2 Press DISC/INPUT to select the playback media mode to "USB".

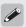

- You can also select the playback media mode by pressing DISC/INPUT on the unit.
- 3 Press  $\triangleleft$ .
  - The file/folder list appears in the display of this unit.
- 4 Use  $\triangle \nabla$  to select the folder, then press ENTER.
- 5 Use  $\triangle \nabla$  to select the file, then press ENTER. Playback starts.

# 6

## Installing the Windows driver software

#### NOTE

The installation of the driver software is not necessary in the following cases.

- When you do not play back the music from a PC using USB-DAC of this unit.
- When using a Mac OS.
- Download the dedicated driver from the "Download" section of the SA-KI RUBY page of the Marantz website (<a href="http://www.marantz.com/pages/home.aspx">http://www.marantz.com/pages/home.aspx</a>) onto your PC.
- 2 Unzip the downloaded file, and double-click the exe file.
- 3 Install the driver.
  - ① Select the language to use for the installation.
  - 2 Click "OK".

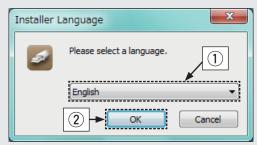

3 The wizard menu is displayed. Follow the instructions on the screen.

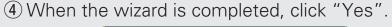

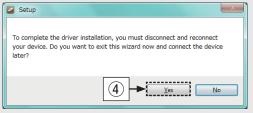

#### NOTE

- The driver software cannot be installed correctly if your PC is connected to the unit by a USB cable.
- If the unit and your computer are connected by a USB cable and the computer is switched on before installation, disconnect the USB and restart the computer.
- Please see the FAQ at <u>www.marantz.com</u> if you experience any issues getting audio to play from your computer through the SA-KI RUBY. You may also want to check the support pages for your audio player application.

# T Enjoying music using PC or Mac

#### ☐ Connect to PC or Mac

Computer on which the driver software and audio player software are installed

2 Press (b) on this unit.

• When the unit power is turned on, the computer automatically finds and connects to the unit.

#### ☐ Listen to PC or Mac Audio

Press DISC/INPUT to change the playback media mode to "USB-DAC".

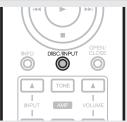

2 Set the audio signal destination to this unit on the computer.

#### **System Requirements**

- Windows 7, Windows 8, Windows 8.1 or Windows 10
- Mac OS X 10.10, 10.11 or macOS 10.12

#### [Windows OS]

- 1) Click the "Start" button and click "Control Panel" on the PC.
  - The control panel setting list is displayed.
- 2 Click the "Sound" icon.
  - The sound menu window is displayed.

- (3) Check that there is a checkmark next to "Default Device" under in "SA-KI RUBY" of the "Playback" tab.
  - When there is a checkmark for a different device, click "SA-KI RUBY" and "Set Default".
- 4 Select "SA-KI RUBY" and click "Properties".
  - The SA-KI RUBY Properties window is displayed.

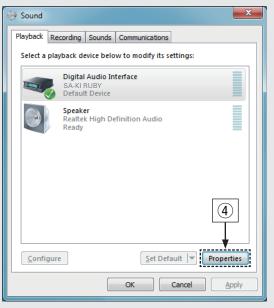

- (5) Click the "Advanced" tab.
- 6 Select the sampling rate and bit rate to be applied to the D/A converter.
  - It is recommended that "2 channel, 24 bit, 192000 Hz (Studio Quality)" is selected. (Windows 7)
  - It is recommended that "2 channel, 32 bit, 192000 Hz (Studio Quality)" is selected.
     (Windows 8/Windows 8.1/Windows 10)
- 7 Click "Apply".
- 8 Click "Test".
  - Check that audio from this unit is output from the PC.

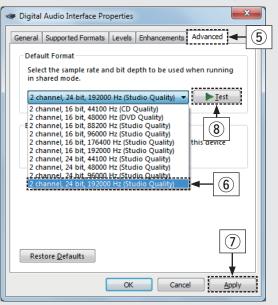

#### [Mac OS]

- 1) Move the cursor to "Go" on the computer screen, and then click "Utilities".
  - The utility list is displayed.
- 2 Double-click "Audio MIDI Setup".
  - The "Audio Devices" window is displayed.
- 3 Check that "Use this device for sound output" is checked in "SA-KI RUBY".
  - If a different device is checked, select and "Secondary click" on "SA-KI RUBY", and then select "Use this device for sound output".

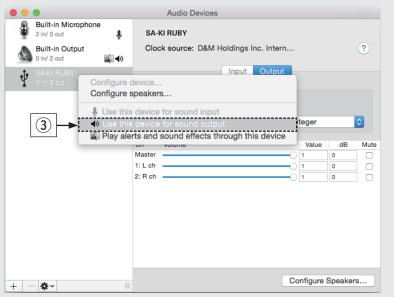

- 4 Select the "SA-KI RUBY" format.
  - It is normally recommended to set the format to "384000.0 Hz" and "2ch-32 bit Interger".

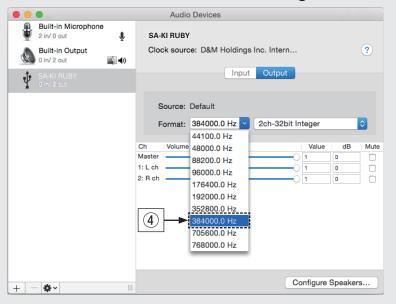

**5** Quit Audio MIDI Setup.

### Use your favorite music applications on your PC/ Mac to play audio through the SA-KI RUBY.

• For high resolution audio playback you will need to obtain an advanced audio player software such as JRiver Media Center or Audirvana.

#### NOTE

 Additional settings to output audio to the SA-KI RUBY may have to be selected in your advanced audio player application. Please refer to the user's manual for your application.

### **Owner's Manual**

Please reference to the Owner's Manual for more details about the setup and operation of the CD player and its features.

#### □ Online Version

Enter the following URL into your web browser: manuals.marantz.com/SAKIRUBY/EU/EN/

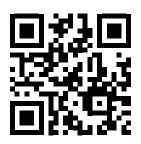

#### Online Manual

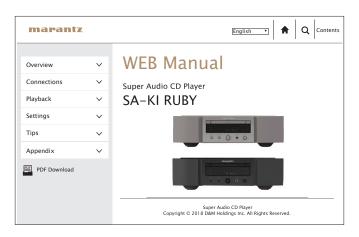

#### □ Printable Version

Access the print version of the owner's manual from the included CD-ROM or select the "PDF Download" link from the Online Version.

Insert the disc into your PC.

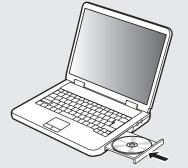

2 Follow the screen or double click on the PDF file.

#### www.marantz.com

You can find your nearest authorized distributor or dealer on our website.

marantz<sup>®</sup> is a registered trademark.